*One Way Wind*

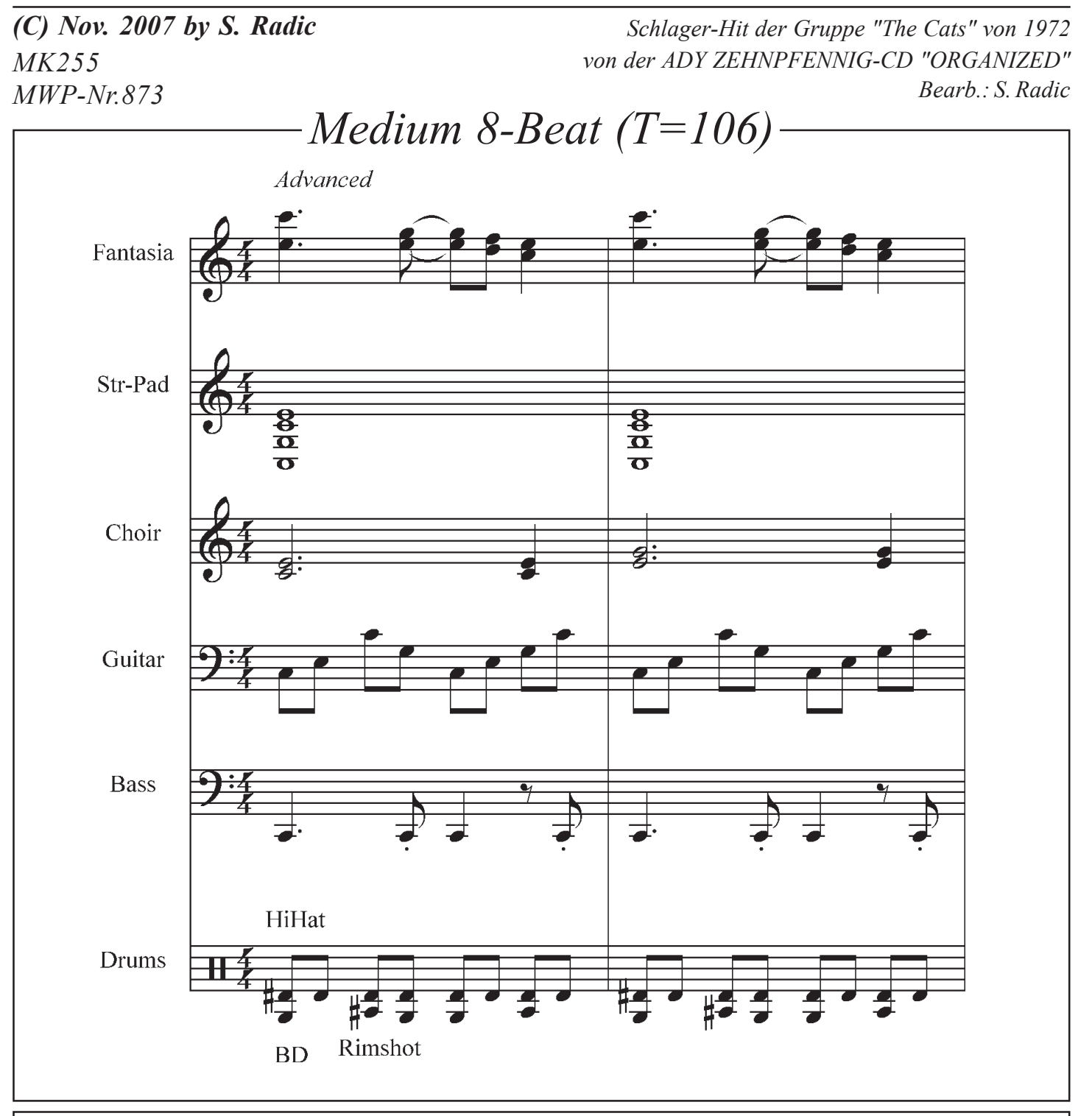

## *Programmieranweisung*

*WERSI-PEGASUS. Das "R-MID"-File ist die GM-Fassung, welche in jedem GM-Gerät gut klingt (im Peg. vorher GM-Setup aufrufen). Übertragungs-Vorgang: Das File wird zuerst in den 16 Track-Seq. geladen.Beim GM-"R"-File müssen die Kanäle auf die Pegasus-Style-Kanäle abgeändert werden: ACC1=1, BASS=2, ACC2=3, ACC3=4, ACC4=5, ACC+ =6, DRM+ =7 und DRUM = 8. Achtung, die aufsteigenden Tracks (1-8) müssen eingehalten und alle GM-Prog.-Change-Controller gelöscht werden. Wenn ein ACC-Kanal fehlt, dann verbleibt er leer (kann durch Eigen-Programmierung im Style-Editor ergänzt werden). Dann wird im Style-Editor ein entsprechender Main-Platz mit identischer Takt-Zahl initialisiert. Jetzt wird im 16-Track-Seq. über "Copy to buffer" der komplette MID-Style zwischengespeichert und anschließend im Style-Editor mittels "Ins.All" automatisch auf die Style-Editor-Kanäle übertragen. Jetzt müssen nur noch die Pegasus-Klangbanken mit entsprechenden Instrumenten eingetragen und eventuell die Lautstärken angepaßt werden (Volume-Empfehlung: DRUMS/BASS=110, GIT.=60). Wenn Probleme auftauchen, dann den BRIEFDIALOG im Abo-Fernunterricht bemühen.Viel Spaß, Ihr S. Radic.*